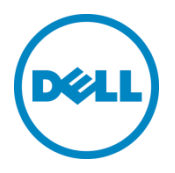

# Installing Dell DR Series System Rapid CIFS and Rapid NFS on Windows and Linux Client Machines

Dell Engineering September 2015

# Revisions

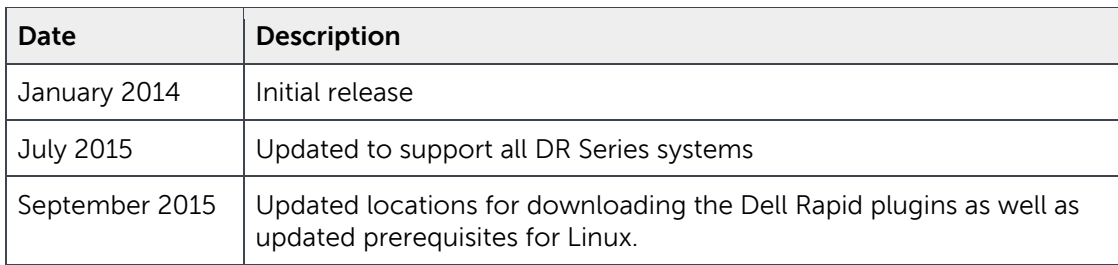

THIS WHITE PAPER IS FOR INFORMATIONAL PURPOSES ONLY, AND MAY CONTAIN TYPOGRAPHICAL ERRORS AND TECHNICAL INACCURACIES. THE CONTENT IS PROVIDED AS IS, WITHOUT EXPRESS OR IMPLIED WARRANTIES OF ANY KIND.

© 2015 Dell Inc. All rights reserved. Reproduction of this material in any manner whatsoever without the express written permission of Dell Inc. is strictly forbidden. For more information, contact Dell.

PRODUCT WARRANTIES APPLICABLE TO THE DELL PRODUCTS DESCRIBED IN THIS DOCUMENT MAY BE FOUND AT: <http://www.dell.com/learn/us/en/19/terms-of-sale-commercial-and-public-sector>Performance of network reference architectures discussed in this document may vary with differing deployment conditions, network loads, and the like. Third party products may be included in reference architectures for the convenience of the reader. Inclusion of such third party products does not necessarily constitute Dell's recommendation of those products. Please consult your Dell representative for additional information.

Trademarks used in this text:

Dell™, the Dell logo, Dell Boomi™, Dell Precision™ ,OptiPlex™, Latitude™, PowerEdge™, PowerVault™, PowerConnect™, OpenManage™, EqualLogic™, Compellent™, KACE™, FlexAddress™, Force10™ and Vostro™ are trademarks of Dell Inc. Other Dell trademarks may be used in this document. Microsoft®, Windows®, Windows Server®, Internet Explorer®, MS-DOS®, Windows Vista® and Active Directory® are either trademarks or registered trademarks of Microsoft Corporation in the United States and/or other countries. Red Hat<sup>®</sup> and Red Hat<sup>®</sup> Enterprise Linux $^\circ$  are registered trademarks of Red Hat, Inc. in the United States and/or other countries. Novell $^\circ$  and SUSE $^\circ$  are registered trademarks of Novell Inc. in the United States and other countries. VMware®, Virtual SMP®, vMotion®, vCenter® and vSphere® are registered trademarks or trademarks of VMware, Inc. in the United States or other countries. Other trademarks and trade names may be used in this document to refer to either the entities claiming the marks and/or names or their products and are the property of their respective owners. Dell disclaims proprietary interest in the marks and names of others.

# Table of contents

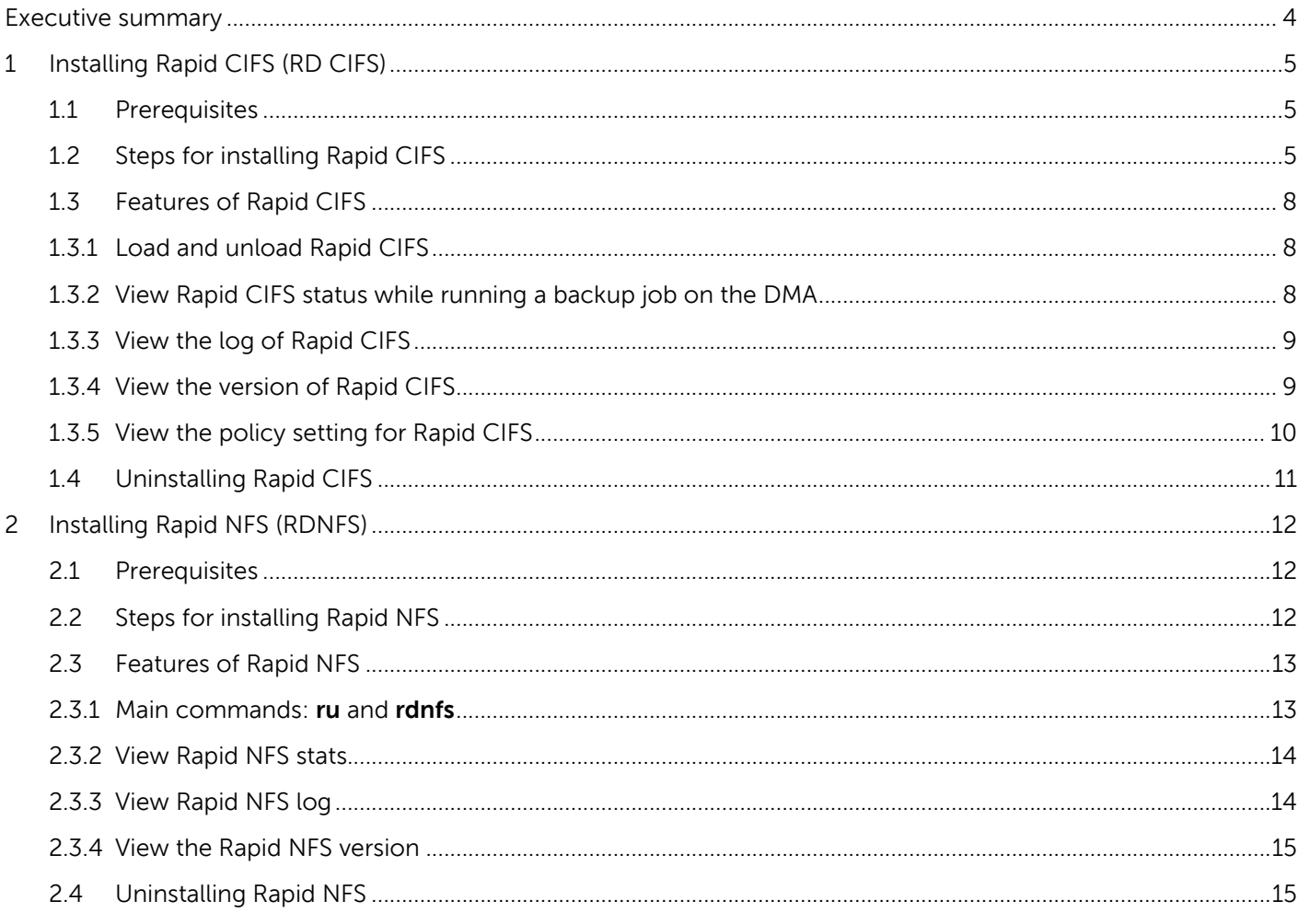

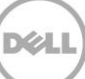

# <span id="page-3-0"></span>Executive summary

This document provides information about installing Dell DR Series system CIFS and NFS protocol accelerators (called Rapid CIFS and Rapid NFS, respectively) on Windows and/or Linux client machines. This paper is a quick reference guide and does not include all DR Series system deployment best practices.

For additional data management application (DMA) best practice whitepapers, see the DR Series system documentation by selecting your specific product at:

http://dell.com/powervaultmanuals

**NOTE:** The DR Series system versions and screenshots used for this document may vary slightly, depending on the version of the DR Series system firmware version you are using.

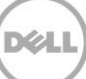

# <span id="page-4-0"></span>1 Installing Rapid CIFS (RD CIFS)

### <span id="page-4-1"></span>1.1 Prerequisites

- The client OS must be the 64-bit version of Windows 2008 R2 or Windows 2012.
- The DR container share must be mapped on the client machine.

**NOTE**: For the accelerator to work properly, the backup traffic must go over CIFS directly to the DR Series system and not pass through a media server. If that is the case, you should install the RD CIFS on the media server.

# <span id="page-4-2"></span>1.2 Steps for installing Rapid CIFS

- 1. Download the MSI to the client box using the following steps:
	- a. Go to support.dell.com and navigate to your specific product, such as DR4100, DR6000, etc.
	- b. On the support page for your product, click **Drivers & Downloads**.
	- c. Expand the IDM category, and for the RDCIFS plugin for your DR Series system OS version, click **Download File**.
- 2. Run the MSI and follow the instructions in the installation wizard as shown in the screenshots below.

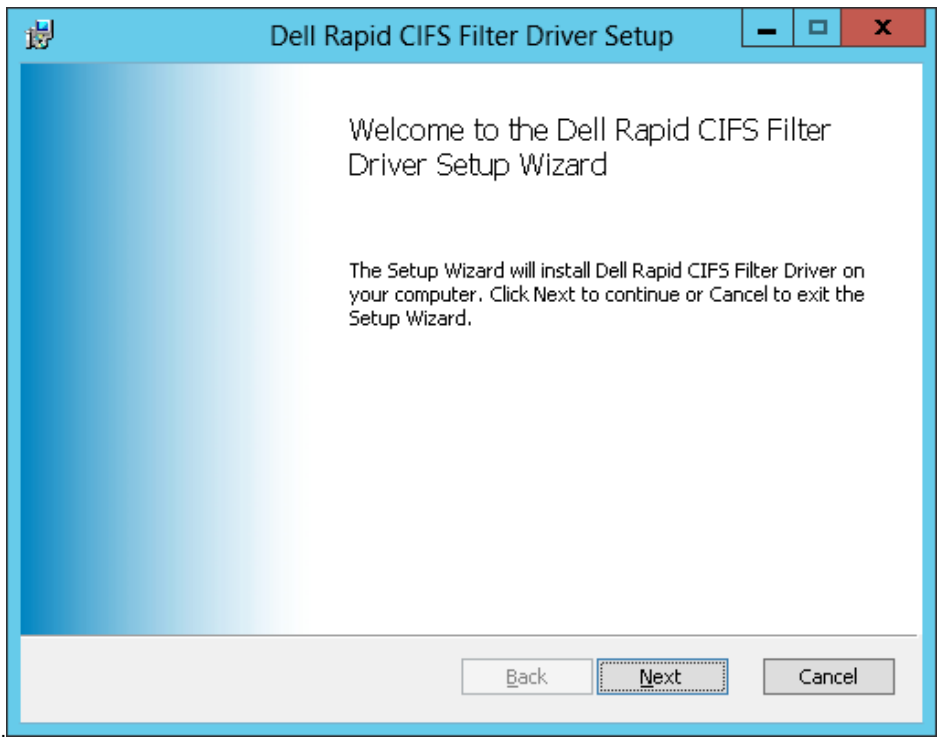

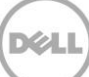

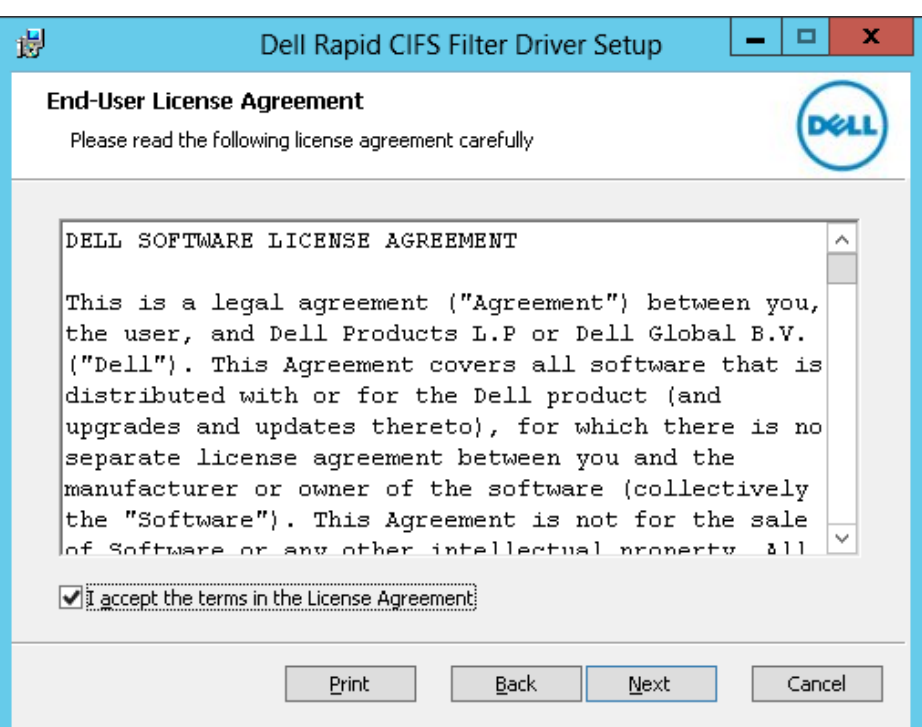

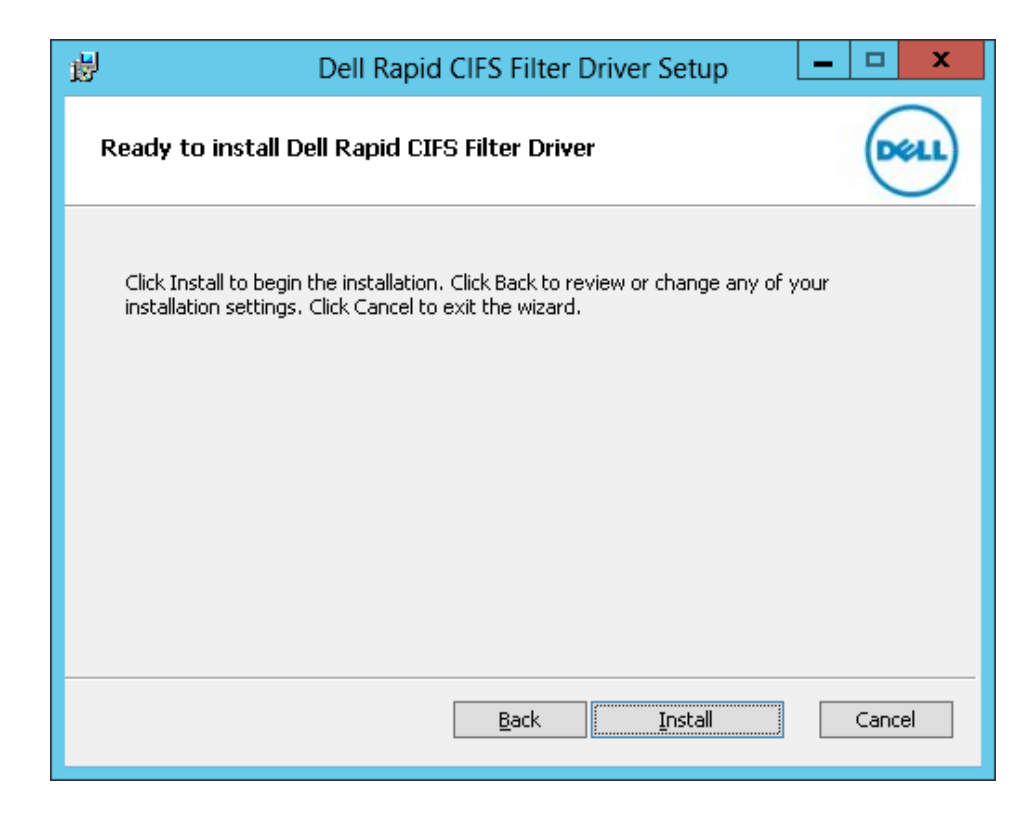

6 Installing Dell DR Series System Rapid CIFS and Rapid NFS on Windows and Linux Client Machines | September 2015

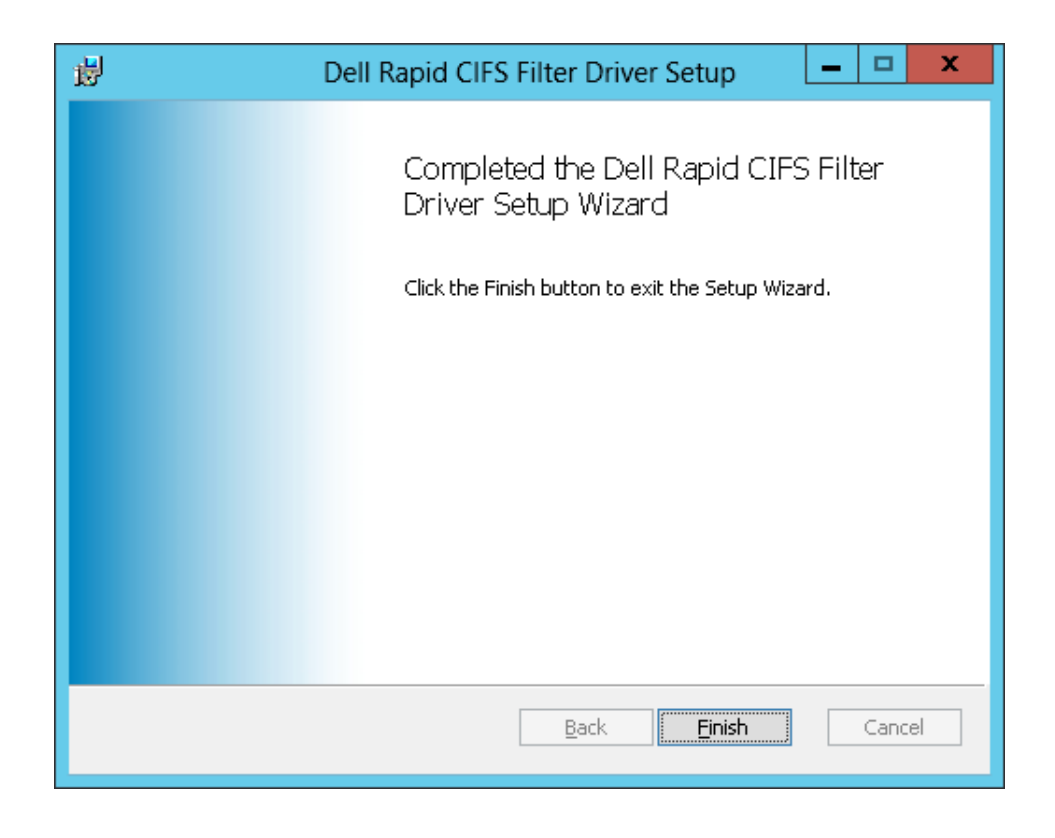

3. Verify that the "**rdcifsfd**" driver is loaded using the command **fltmc**.

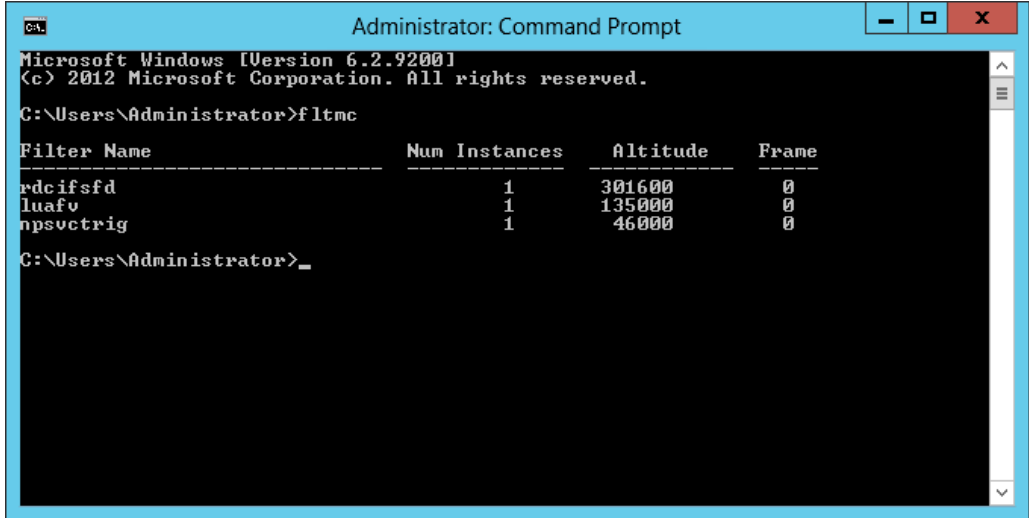

# <span id="page-7-0"></span>1.3 Features of Rapid CIFS

### <span id="page-7-1"></span>1.3.1 Load and unload Rapid CIFS

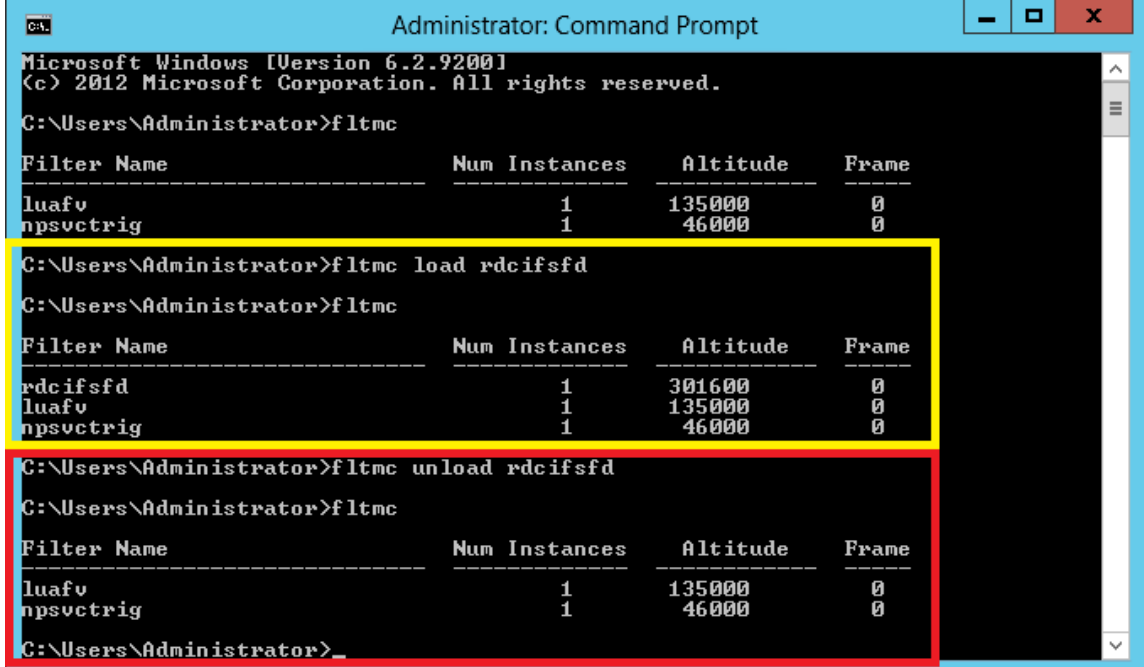

### <span id="page-7-2"></span>1.3.2 View Rapid CIFS status while running a backup job on the DMA

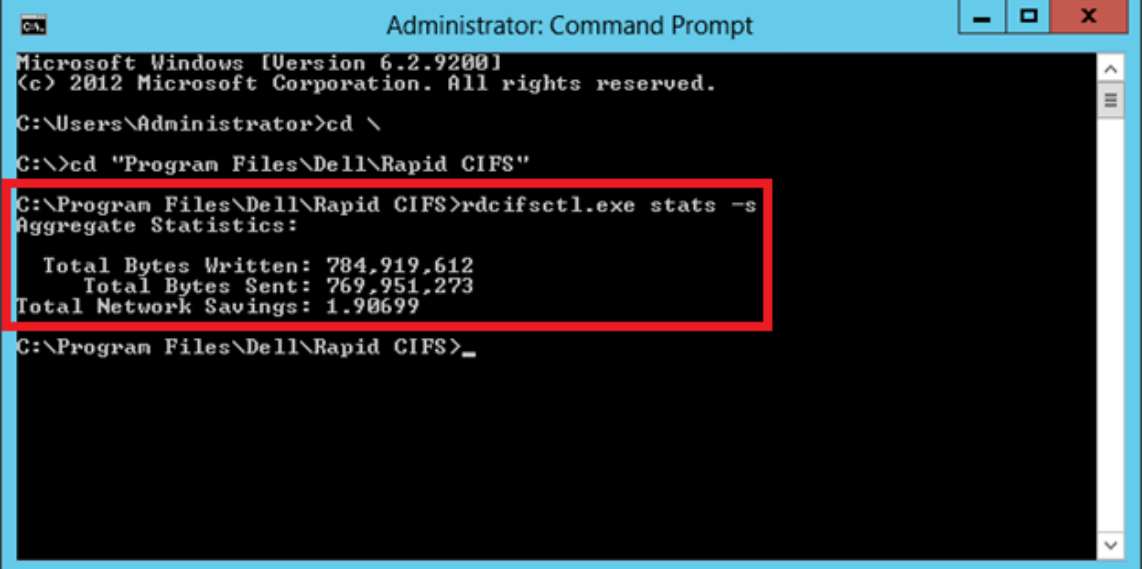

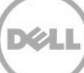

#### <span id="page-8-0"></span>1.3.3 View the log of Rapid CIFS

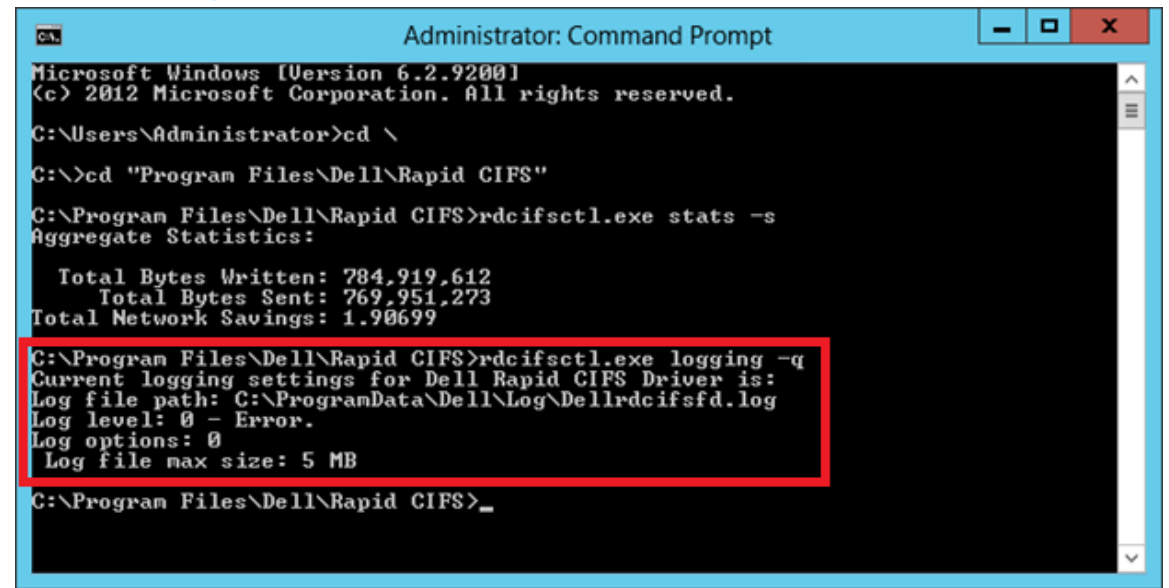

#### <span id="page-8-1"></span>1.3.4 View the version of Rapid CIFS

<span id="page-8-2"></span>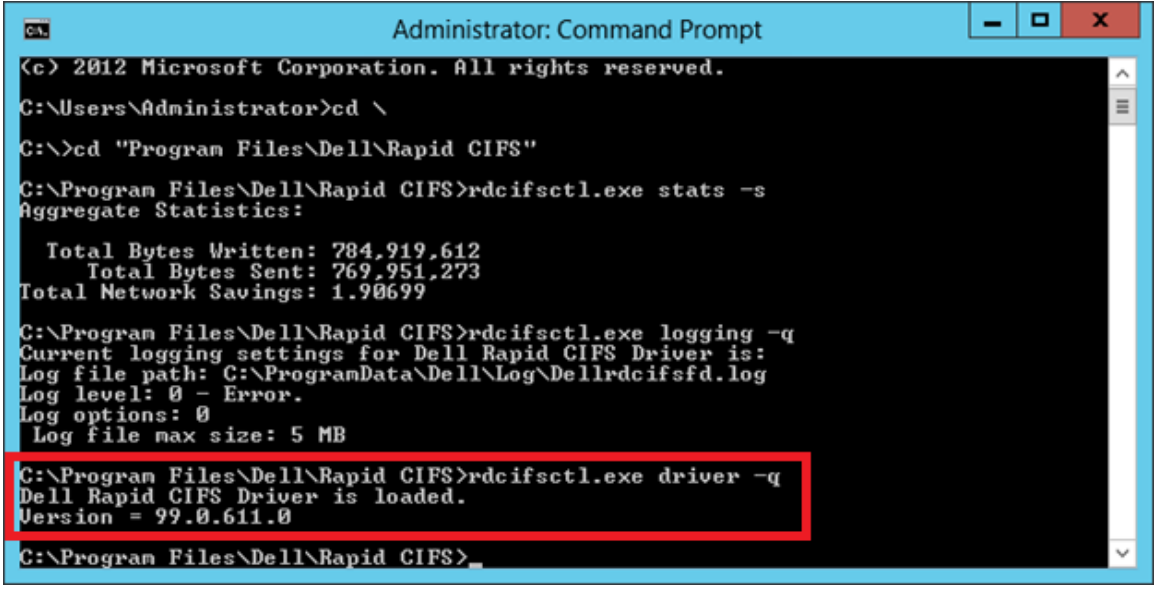

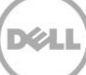

#### 1.3.5 View the policy setting for Rapid CIFS

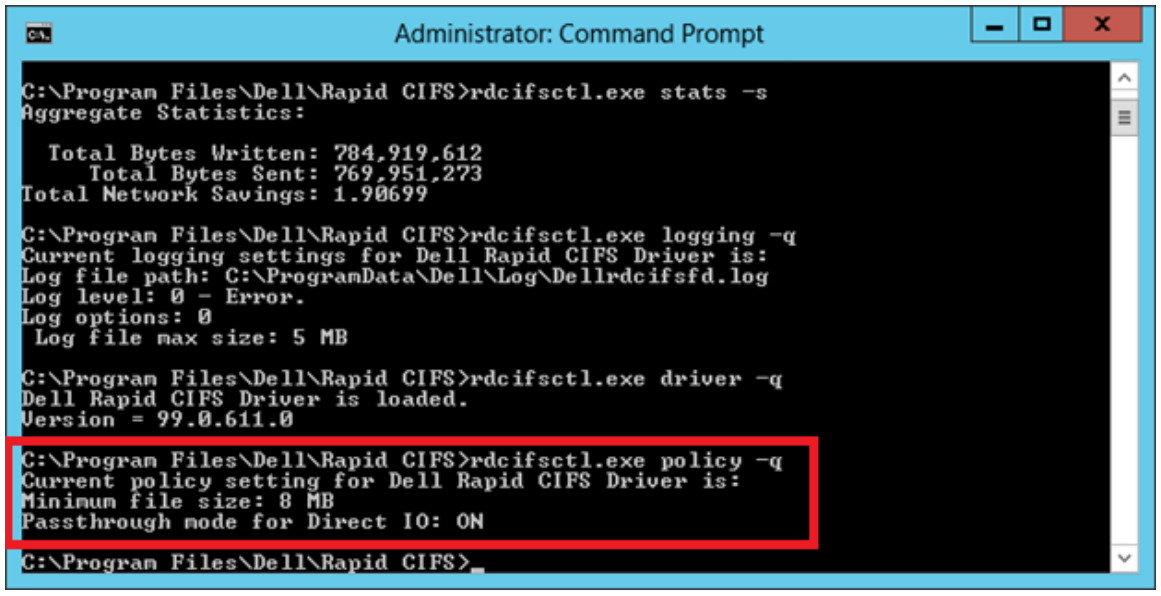

Note: These settings should not be changed, unless requested by the DR Engineering team.

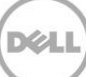

# <span id="page-10-0"></span>1.4 Uninstalling Rapid CIFS

Open **Programs and Features**, select **CIFS accelerator**, and then click **Uninstall**.

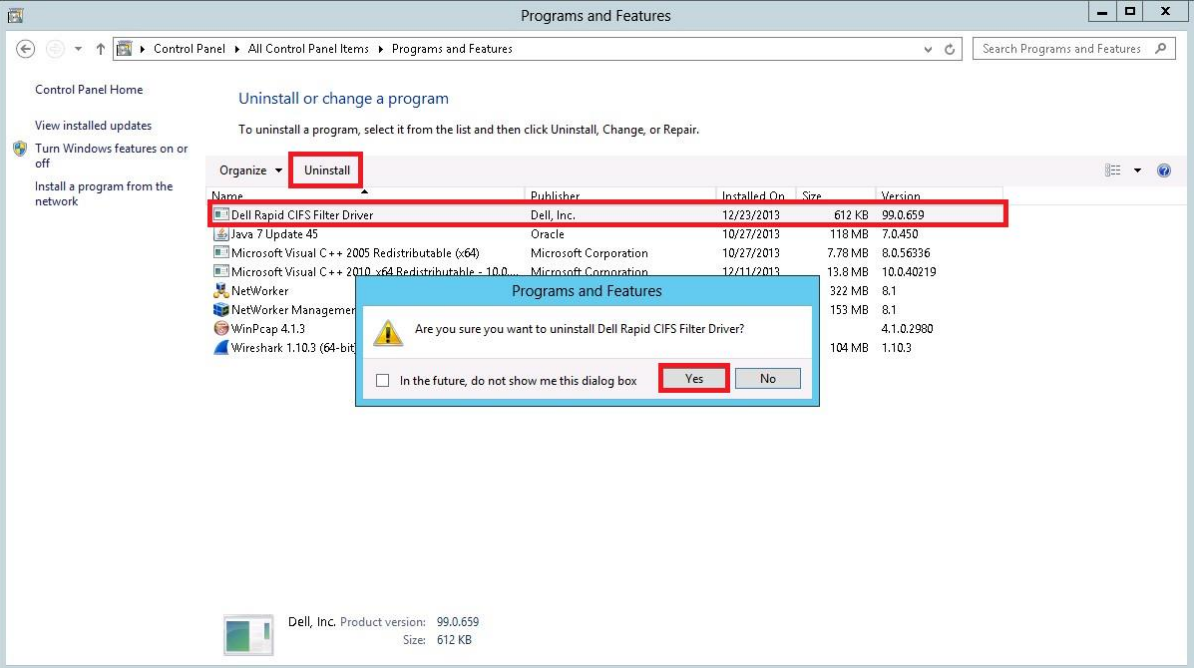

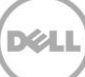

# <span id="page-11-0"></span>2 Installing Rapid NFS (RDNFS)

## <span id="page-11-1"></span>2.1 Prerequisites

- The client OS must be the 64-bit version of CentOS or SUSE.
- The FUSE module should already be installed, as follows: On NFS client machine, run the command below and verify the command output: # rpm -qa | grep fuse fuse-2.8.3-4.el6.x86\_64 gvfs-fuse-1.4.3-15.el6.x86\_64 fuse-libs-2.8.3-4.el6.x86\_64
- The plug-in must be installed on the designated Linux-based media server in the following directory, /usr/openv/lib/.

# <span id="page-11-2"></span>2.2 Steps for installing Rapid NFS

- 1. Download the installation package to the client box using the following steps:
	- a. Go to support.dell.com and navigate to your specific product, such as DR4100, DR6000, etc. On the support page for your product, click **Drivers & Downloads**.
	- b. Expand the IDM category, and for the RDNFS plugin for your DR Series system OS version, click **Download File**.
	- c. Use WinSCP or similar utility to copy the package to the NFS client machine. The plug-in must be installed on the NFS client machine in the following directory, /usr/openv/lib/.
- 2. On the NFS client machine, assuming that the current working directory has the installation package named **DellRapidNFS-3.0.0101.1-centos5.7-x86\_64.bin.gz**, run the following commands in order:
	- **gunzip ./ DellRapidNFS-3.0.0101.1-centos5.7-x86\_64.bin.gz**
	- **chmod a+x ./DellRapidNFS-3.0.0101.1-centos5.7-x86\_64.bin**
	- Run the installer: **./DellRapidNFS-3.0.0101.1-centos5.7-x86\_64.bin –install**

```
[root@IvanW-RHEL6-02 ~]# ./DellRapidNFS-3.0.0101.1-centos5.7-x86_64.bin -install<br>Starting, please wait...
RDNFS file systems are not mounted, proceeding with installation...
2 processors with 2 cores each running at 2899.999 MHz ...
Total computing power 11590 MHz ...
Preparing...
                     oca-libs
                     DellRapidNFS
                     Installation successful!
Log for this operation is /var/log/rdnfs_installer.log
Cleaning up, please wait...
```
- Create a directory on client machine: **mkdir /mnt/backup**
- Mount DR NFS container on client machine: **mount -t rdnfs DR6000-09:/containers/backup /mnt/backup –o marker=[MarkerType]**

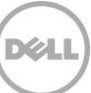

[root@IvanW-RHEL6-02 ~]# mount -t rdnfs dr6000-09:/containers/backup /mnt/backup -o marker=nw<br>Starting rdnfs [ /mnt/.backup.19375 ] [ container fsid: 10001:0 ] [ server: dr6000-09 ]<br>[root@IvanW-RHEL6-02 ~]# mount | grep b rdnfs:/mnt/.backup.19375 on /mnt/backup type fuse (rw, nosuid, nodev, allow\_other)

## <span id="page-12-0"></span>2.3 Features of Rapid NFS

#### <span id="page-12-1"></span>2.3.1 Main commands: **ru** and **rdnfs**

[root@IvanW-RHEL6-02 ~]# ru <--mpt=<rdnfs mount point> | --pid=<process ID of rdnfs>> ru --show=<name|version|parameters|stats|performance> Version 3.0.0101 [Built Feb 14 2014 17:06:14] [root@IvanW-RHEL6-02 ~]# rdnfs usage: rdnfs <nfs mount point> <roach mount point> -o marker=<marker><br><nfs mount point>: already mounted nfs mountpoint<br><roach mount point>: a new mount point<br><roach mount point>: a new mount point <marker>: appassure, arcserve, auto, cv, dump, hdm, hpdp, nw, or tsm e.g rdnfs /mnt/dr6000-00-backup /mnt/dr6000-00-roach rdnfs /mnt/dr6000-01-backup /mnt/dr6000-02-roach -o marker=cv usage: rdnfs -v

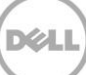

### <span id="page-13-0"></span>2.3.2 View Rapid NFS stats

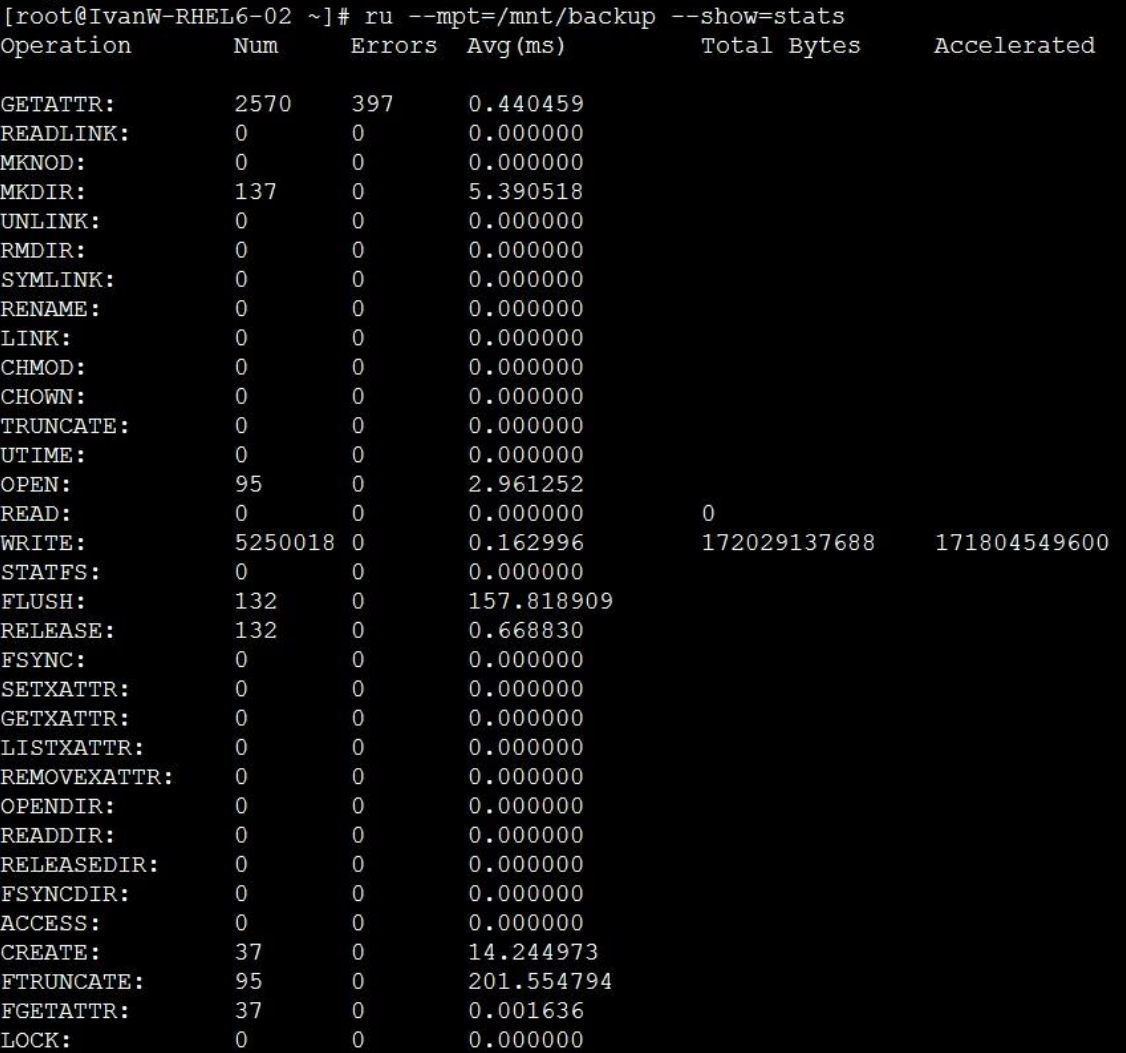

# <span id="page-13-1"></span>2.3.3 View Rapid NFS log

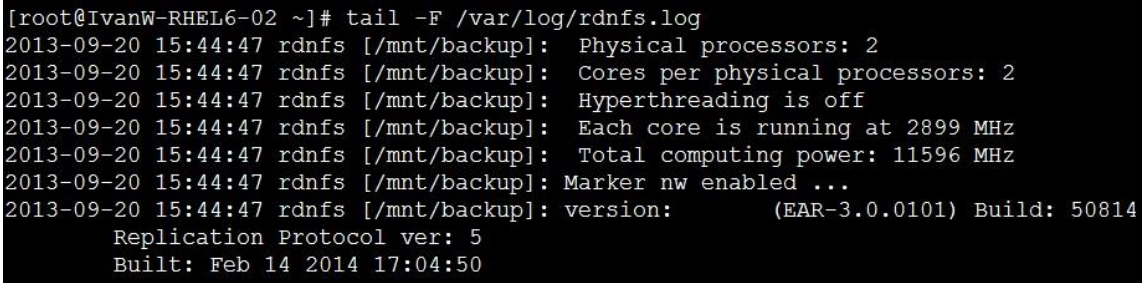

#### <span id="page-14-0"></span>2.3.4 View the Rapid NFS version

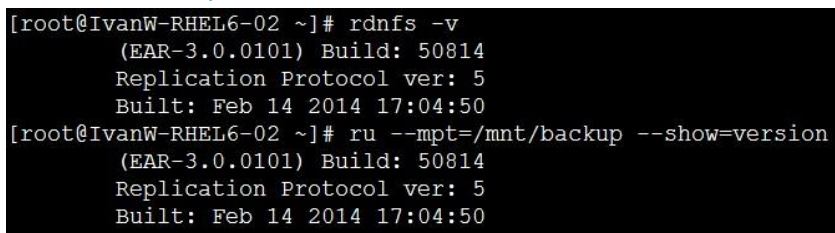

# <span id="page-14-1"></span>2.4 Uninstalling Rapid NFS

Run the installer with the uninstall option.

**./DellRapidNFS-3.0.0101.1-centos5.7-x86\_64.bin –uninstall**

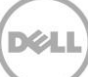